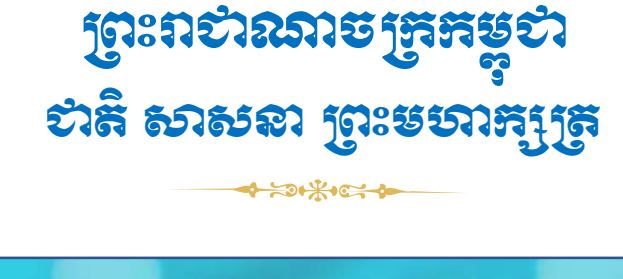

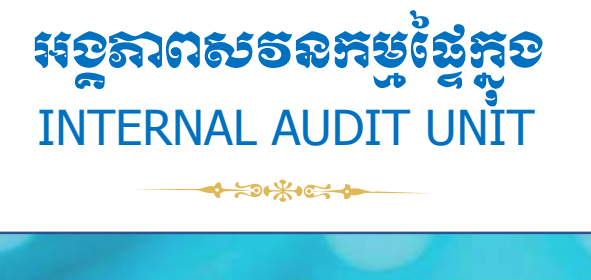

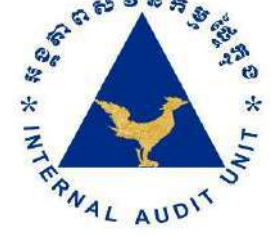

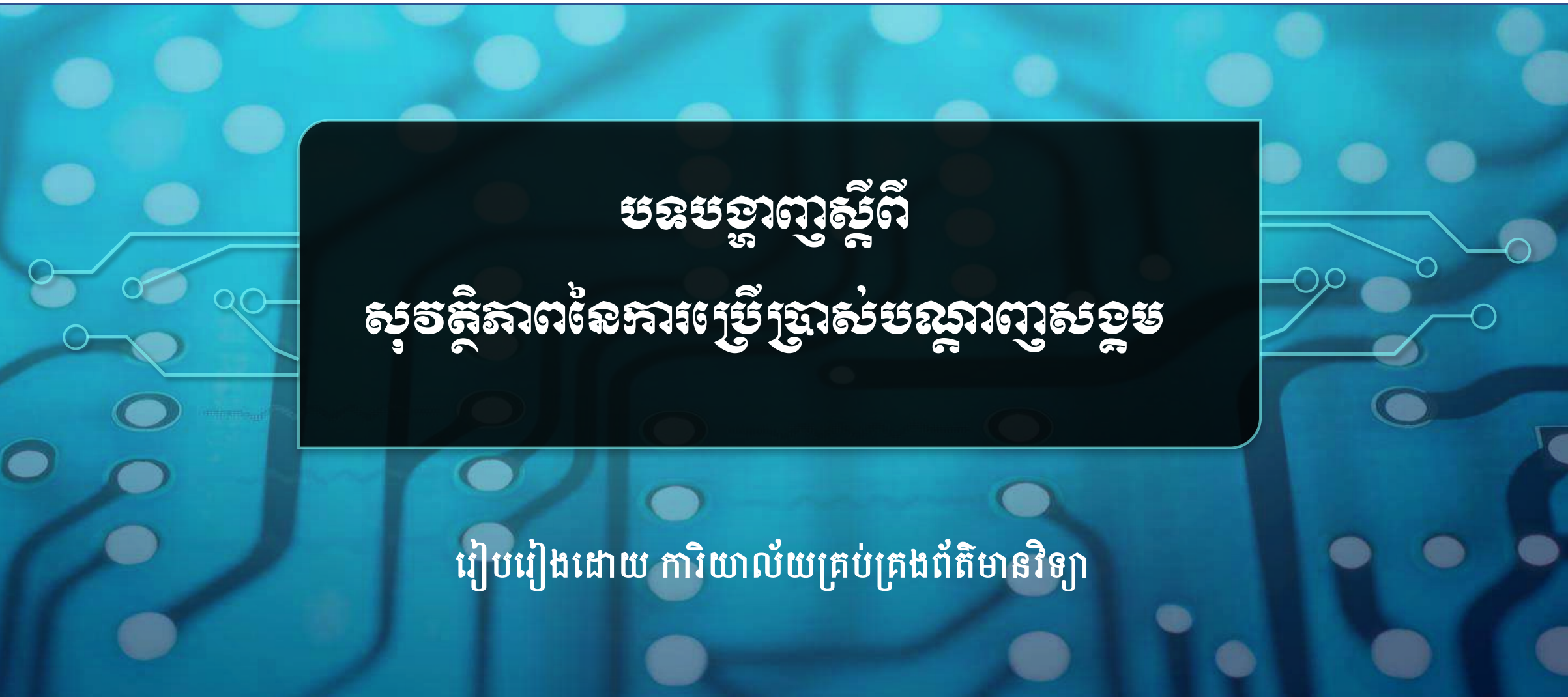

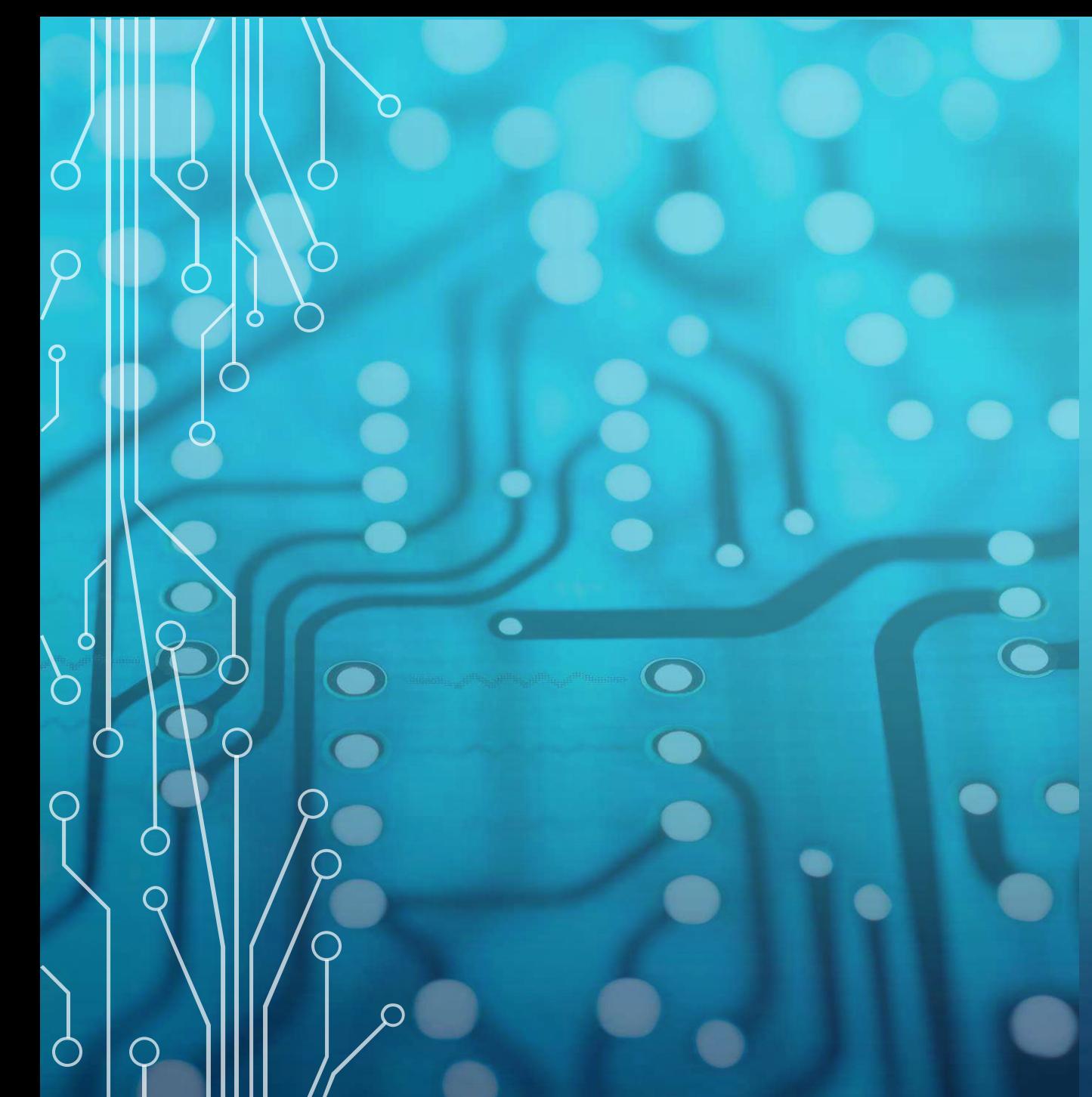

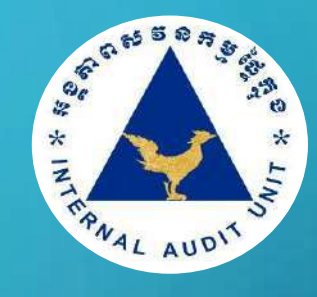

# មាត្ិកា

១. ការវាយ្បហាររបស្់សាយប័រ (Cyber Attack)

២. ទីនឹសាស្រ្តភារពារសន្ថិស្ទុទត្តទតារប្រើប្រាស់ ្បព័ៃធបណ្តត ញស្ង្គម

៣. ការឧទ្ទលទុសត្រូបនៅលើឯកឋនតាពនៃការ ប្បើ្ាស្់ ៃិង្្រប់្រង្ទិៃនៃ័យ

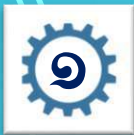

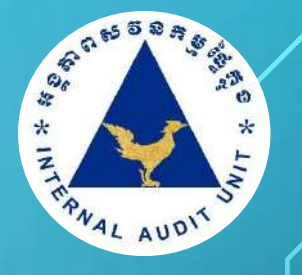

## ❖អ្វីរៅជាការសាយប័រ (Cyber)?

់សាយប័រ (Cyber) គឺជាការបង្កើតជាមួយនឹងការផ្តោតអារម្មណ៍នៃបច្ចេកវិទ្យាជឿនលឿនដូចជាកុំព្យូទ័រ អ៊ីនធើណែត ដែលទាក់ទង ួ ์<br>|<br>| ĺ ទៅនឹងកុំព្យូទ័រជាទូទៅនៅលើដែនបច្ចេកវិទ្យាទំនើប។ ĺ ូ ֺ֝

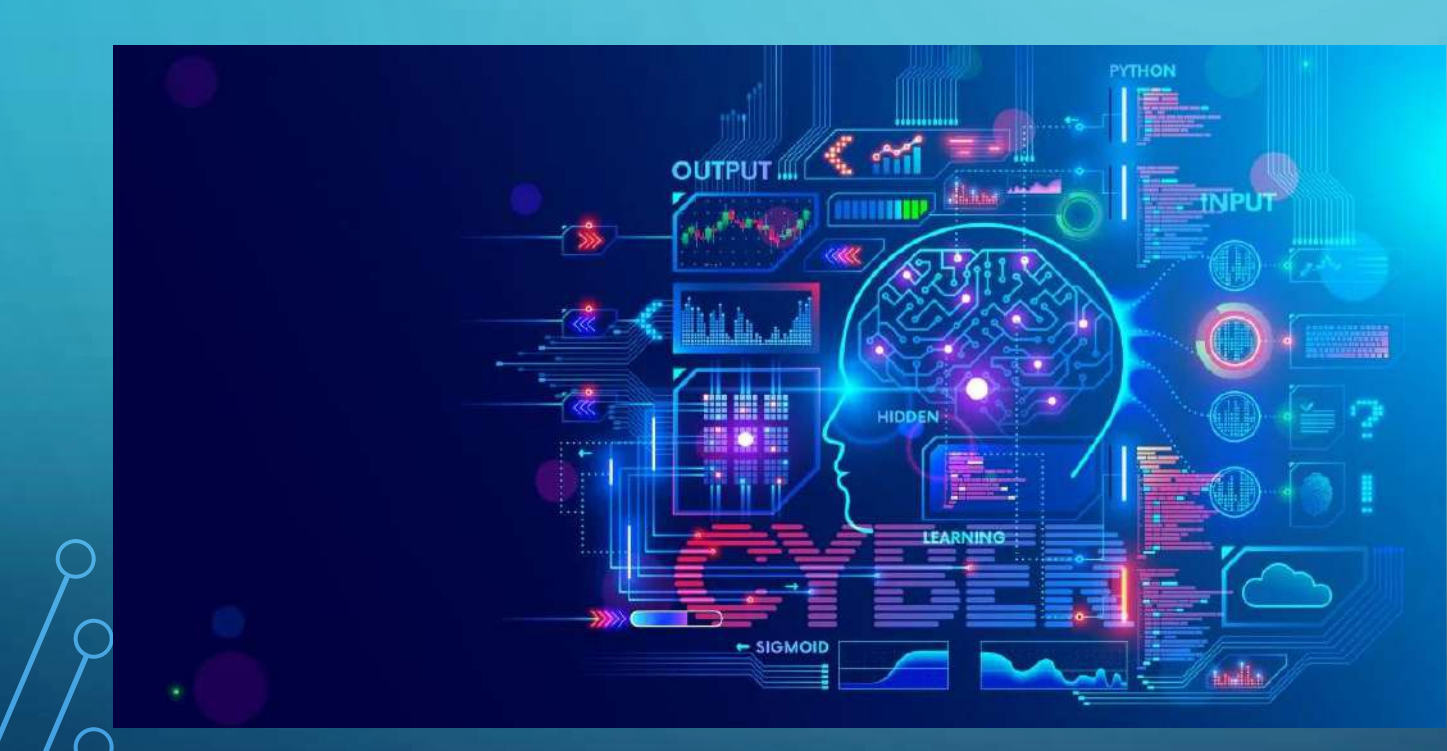

- 1. Malware Attack
- 2. Denial-of-Service (DoS) Attacks
- 3. Phishing Attack
- 4. Spoofing
- 5. Identity-Based Attacks
- 6. Code Injection Attacks
- 7. Supply Chain Attacks
- 8. Insider Threats
- 9. DNS Tunneling
- 10.IoT-Based Attacks

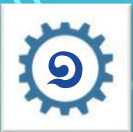

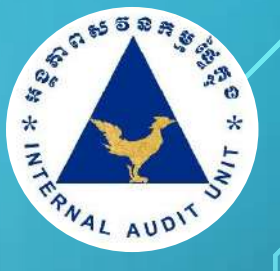

្របច្ចុប្បន្នការវាយប្រហាតាមប្រព័ន្ធបច្ចេកវិទ្យាមានគ្រប់រូបភាពទៅតាមសកម្មភាពការងាររបស់ជនរងគ្រោះដែលជាអ្នកច្រើ េុ ֺ֝ ូ ក្រោស់ប្រព័ន្ធបច្ចេកវិទ្យា។ ការវាយប្រហាភាគច្រើនទៅលើអ្នកប្រើប្រាស់បណ្តាញសង្គមដែលមានដូចជា÷ េ

- ការវាយគ្បហាតាមរយៈការរ្ញើរលីងណកែងកាែយ
- ការវាយគ្បហាតាមរយៈសាររអ្ឡិចគ្តូនិច
- ការវាយគ្បហាតាមរយៈ Message Verify Code OTP
- ការវាយគ្បហាតាមរយៈ Password (Brute-force )
- ការវាយប្រហាតាមរយៈគេហទំព័រក្លែងក្លាយ
- ការវាយគ្បហាតាមរយៈការបុំណបករលខសមាា ត់ (hydra)
- ការវាយគ្បហាតាមរយៈការ Download -ល -

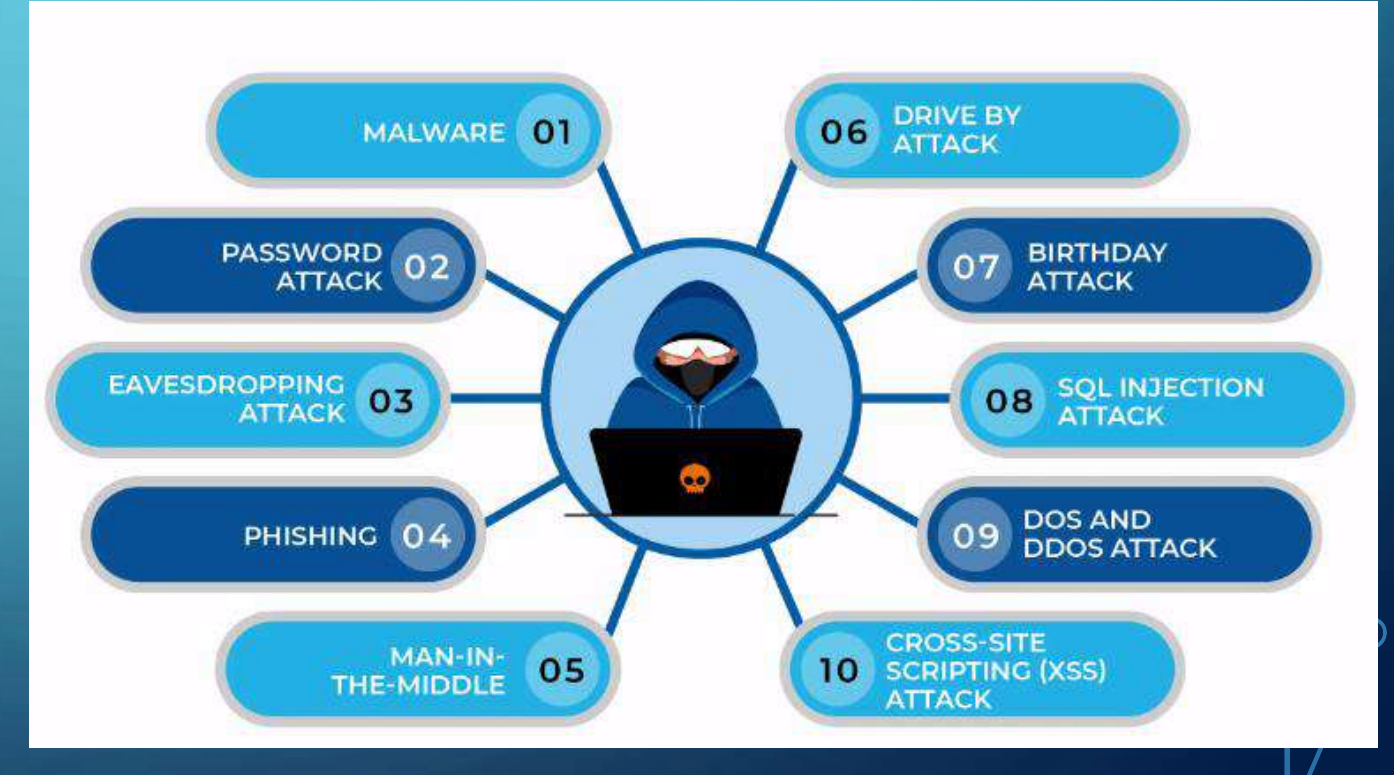

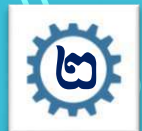

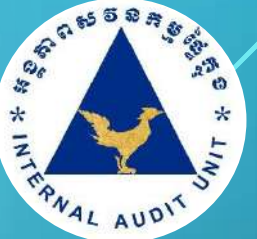

ចំណេះដឹងមូលដ្ឋានអំពីការប្រើប្រាស់បណ្តាញសង្គម និងបច្ចេកវិទ្យាឌីជីថលពិតជាមានសារៈសំខាន់សម្រាប់ការរស់នៅក្នុង យុគ-ូ ីសម័យបច្ចុប្បន្ន។ ការយល់ដឹងអំពីចំណេះដឹងទាំងនេះ នឹងអាចជួយឱ្យអ្នកជឿសផុតពីការវាយប្រហារ និងការលួចទិន្នន័យផ្សេងៗដែលប៉ះ ֖֖֖֖֧ׅ֧ׅ֧֧ׅ֧֧֧֧֧ׅ֧ׅ֧֧֧֧֧֧֧֧֧֧֧֧֧֧֧֧֧֧֧֚֚֚֚֚֚֚֚֚֚֚֡֝֟֟֩֜֓֜֓֓֝֬֓֩֞֩֩֩֓֜֩֩֩֓֜֩֩֩֓֓֜֓֜֓֝֬֝֬֩֩֩֓֩֩<br>֧֧֧֧֧֧֜֩֩֩֩֩֩֩֜֜֜ ុ ពាល់ដល់ផលប្រយោជន៍ និងសុវត្ថិភាពផ្ទាល់ខ្លួន។ ទន្ទឹមនិងនេះ យើងសង្កេតឃើញថា ក្នុងសង្គមកម្ពុជាបច្ចុប្បន្ន ករណីដែលអ្នកប្រើប្រាស់  $\overline{\phantom{a}}$ ុ ֺ֠ ុ បណ្តាញសង្គម និងបច្ចេកវិទ្យាឌីជីថល បានទទួលរងនូវការវាយប្រហារតាមប្រព័ន្ធអ៊ីនធីណែត ដែលឈានដល់ការលួចទិន្នន័យ និងទ្រព្ ֺ֠ សម្បត្តិផ្ទាល់ខ្លួនមានច្រើនគួរឱ្យកត់សម្គាល់។ ចំណុចនេះសបញ្ជាក់ថា ប្រជាពលរដ្ឋកម្ពុជាមួយចំនួនធំចាំបាច់ត្រូវពង្រឹងចំណេះដឹងឌីជីថល ួ ុ ួ របស់ខ្លួនបន្ថែមទៀត។

 $\diamondsuit$  បណ្តាញសង្គមតេឡេក្រាម Telegram <u>ដើម្បីការពារគណនីតេឡេក្រាមឱ្យមានសុវត្ថិភាពសូមអនុវត្តដូចខាងក្រោម÷</u> ១. ប្រើមុខងារជ្វៀងផ្ទាត់ពីរជំហាន (Enable two-step-verification) ២. បិទ្យរលើម ខងារ People Nearby ៣. ពិនិត្យមើល Active Sessions ៤. បដិសេធនឹងសារក្លែងក្លាយ *៤*. ប្រើពាក្យសម្ងាត់រឹងមាំ ៦. រគ្បើម ខងារ Passcode Lock

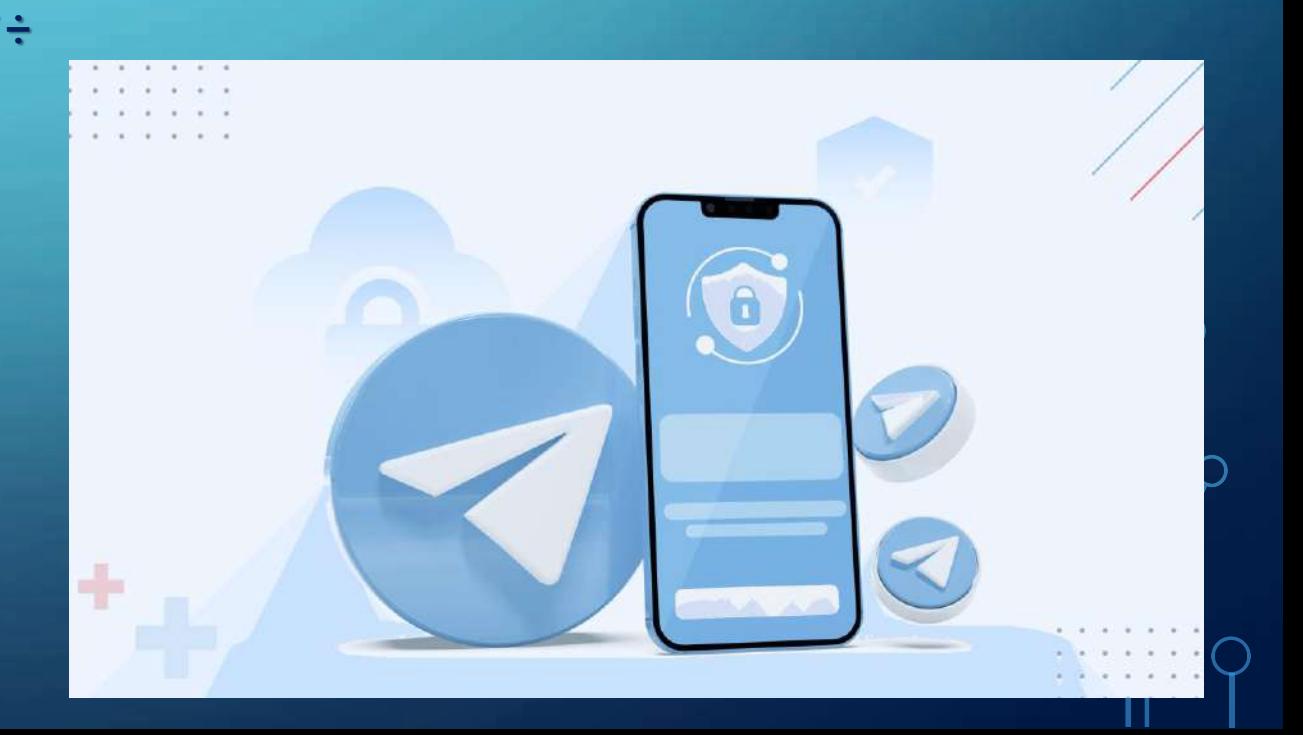

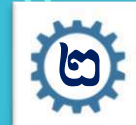

#### ិ៍ធសាស្រ្តភារពារសន្ថិស្ទុខត្តខភារប្ប្រើប្រាស់ប្រព័ន្ធបណ្តាញសទ្ធម (ត) ់

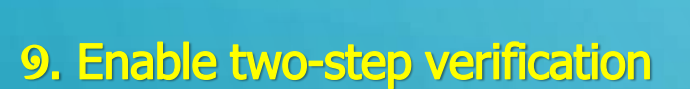

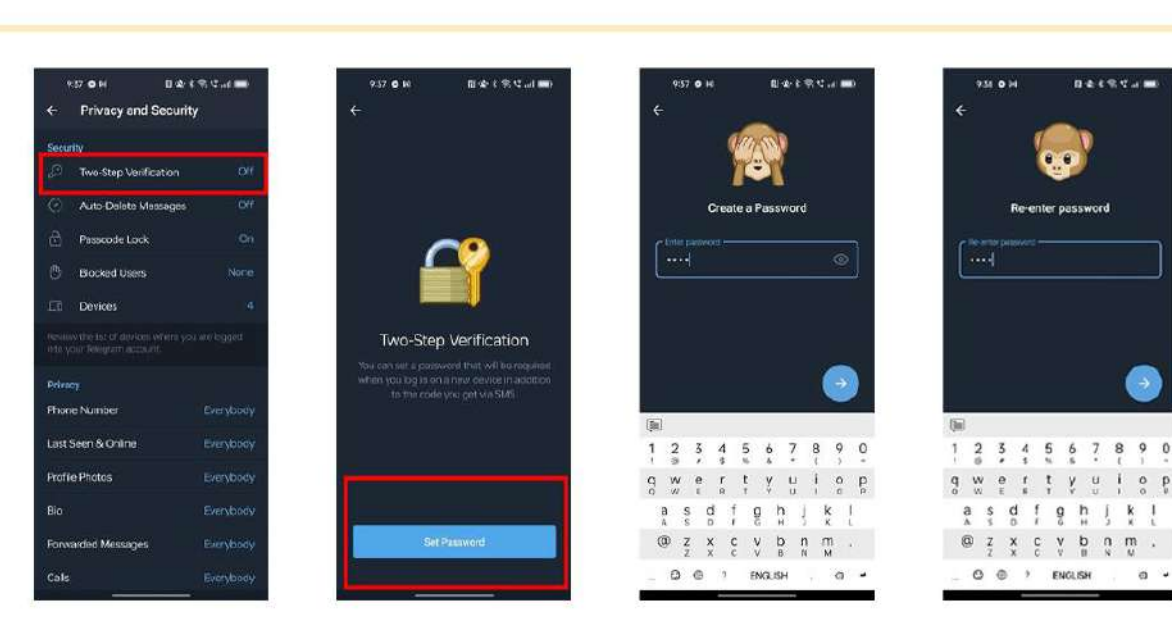

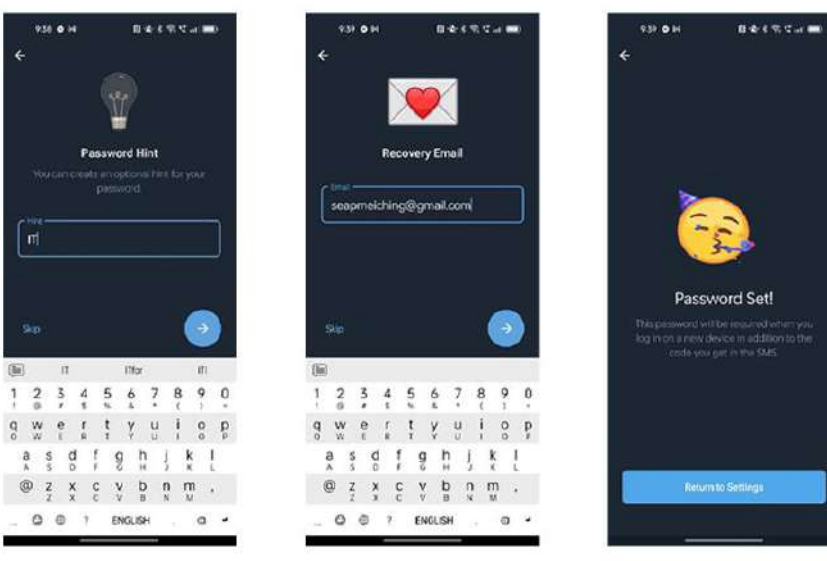

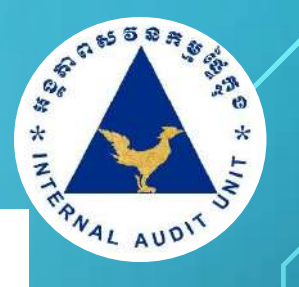

 $i$  0  $j$ 

 $\omega$ 

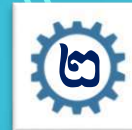

#### ោះ តើឆសាស្រ្តភារពារសេត្តិសុខត្ថខភារប្ប្រើប្រាស់ប្រព័ន្ធបណ្តាញសទ្ធម (ត) ់

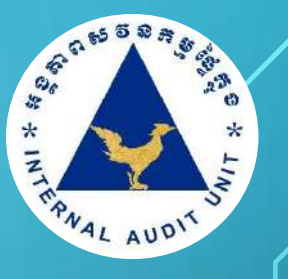

#### • ល្ងៃងយល់អំពី 2 Factor Authentication (2FA)

2FA មាន២ទម្រង់ ដែលទម្រង់ទី១÷ គំជាកំណត់អត្ សញ្ជា ណណដលមានដូចជា Password ឬ PIN។ ទ្យគ្មង់ទ្យី២៖ រឺជា ការកុំណត់អ្តោសញ្ជា ណណដលមានដូចជា Security Token ឬ Mobile Device (Authenticator app) ដែលអាចទទួលបាន ពាក្យសម្ងាត់តែម្តង (one time password) តាមរយៈ App ឬកំ Text Message។

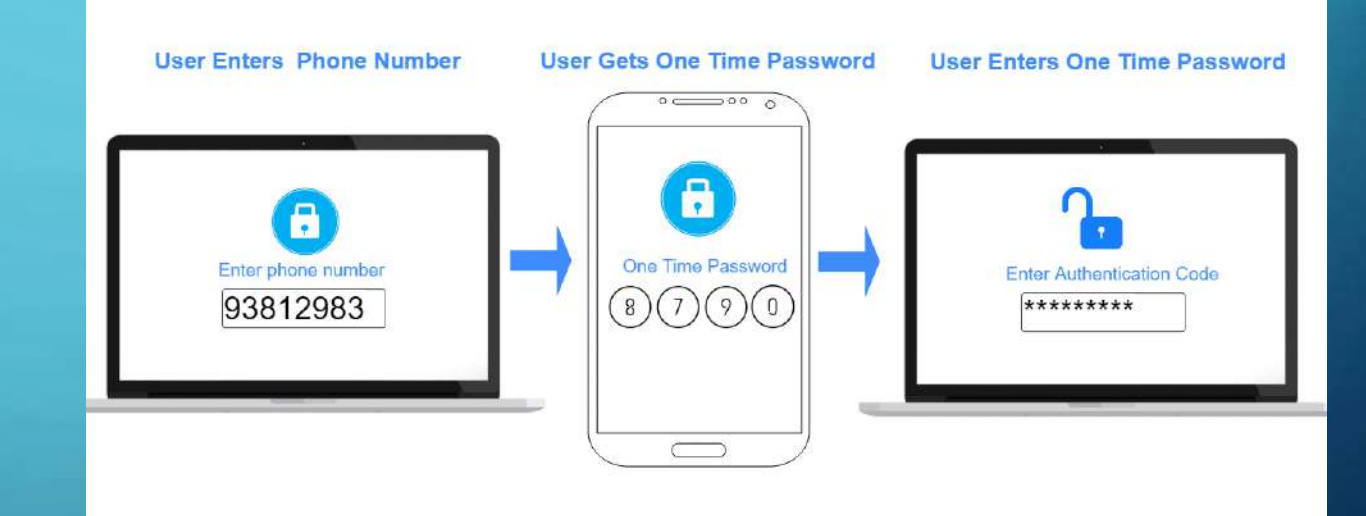

**Example of Two Factor Authentication** 

# • អត្ថប្រយោជន៍នៃការប្រើប្រាស់ 2FA

 $\lessgtr$ 2FA រធ្វីឱ្យអ្នកប្រើប្រាស់ដែលគ្មានការអនុញ្ញាតក្នុងការចូលប្រើប្រាស់គណនីរបស់អ្នកមានភាពលំបាកក្នុងការ Login។  $\check{\check{\mathcal{L}}}$ ជ្ជយការពារប្រឆាំងនឹងការគំរាមកំហែងទូទៅដូចជាការវាយប្រហាតាមរយៈ Phishing Attack និង Password theft ។  $\nu$ អាចផ្តល់នូវកម្រិតបន្ថែមនៃការធានាដែលមានតែអ្នកប្រើប្រាស់ផ្ទាល់ (ម្ចាស់គណនី) ដែលមានការអនុញ្ញាតចូលប្រើ Sensitive information។ $\vert$ 

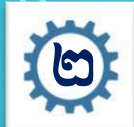

#### ិ៍ធសាស្រ្តភារពារសន្ថិស្ទទុក្ខភារប្ប្រើប្រាស់ប្រព័ន្ធបណ្ណាញសទ្ធម (ត) ់

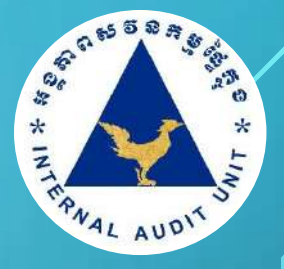

#### ២.បិទ្យរលើម ខងារ People Nearby

សូមមានការប្រងប្រយ័ត្នជាមួយនឹងការប្រើប្រាស់មុខងារ "People Nearby" របស់ Telegram ដែលអាចឱ្យជនខិលខូចដឹងទី ួ  $\overline{\phantom{a}}$ ່<br>! តាំងពិតប្រាកដរបស់អ្នកបាន ប្រសិនបើលោកអ្នកបើកប្រើមុខងារនេះ គឺដូចគ្នាទៅនឹងការផ្សព្វផ្សាយអាយដ្ឋាន ឬ ទីតាំងរបស់លោក អ្នកនៅលើបណ្តាញទំនាក់ទំនងសង្គម ។ សម្រាប់លោកអ្នកដែលពុំដែលស្គាល់ឬច្រើមុខងារ "People Nearby" នោះ មុខងារនេះគឺ ដើម្បីអាចឱ្យអ្នកប្រើប្រាស់ធ្វើការទំនាក់ទំនងជាមួយនឹងអ្នកប្រើប្រាស់ដទៃទៀតដែលនៅក្បែរខ្លួន ឬដើម្បីស្វែងរកការពិភាក្សាជាក្រម **๎**<br>๎ វ ប៉ុន្តែដើម្បីសុវត្ថិភាពសូមលោកអ្នកគួរតែបិទការប្រើប្រាស់មុខងារនេះប្រសិនបើពុំមានការចាំបាំច់។

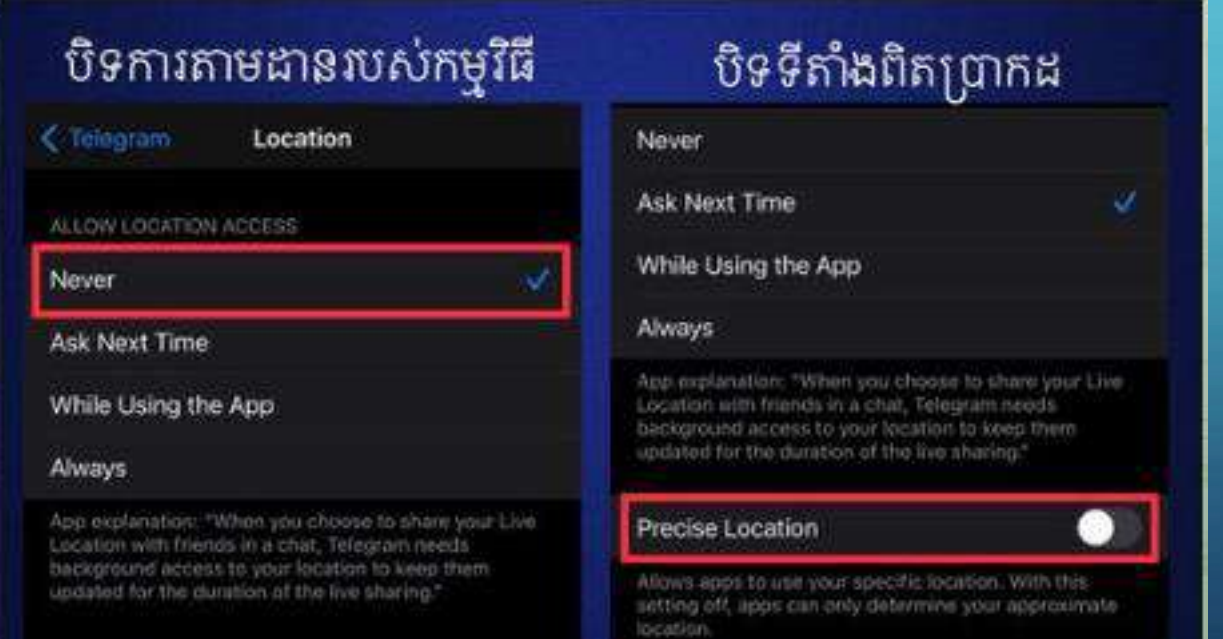

#### IOS Providence and the contract of the contract of the contract of the contract of the contract of the contract of the contract of the contract of the contract of the contract of the contract of the contract of the contrac

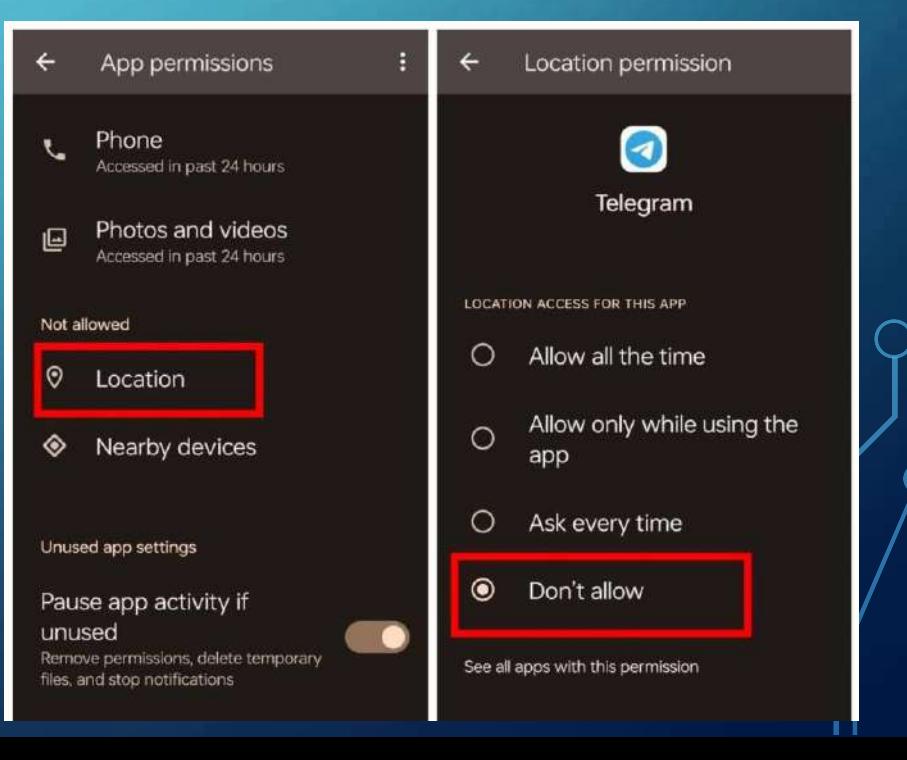

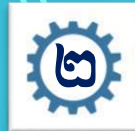

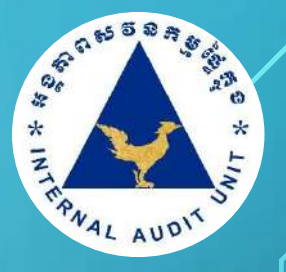

## ៣.ពិនិតយរមើល Active Sessions

Active Sessions ជាមុខងារមួយដែលអាចឱ្យអ្នកប្រើប្រាស់មើលវាល់ Sessions ទាំងអស់ដែលកំពុងប្រើប្រាស់គណនីតេឡេ ក្រាមរបស់ខ្លួន អ្នកប្រើប្រាស់គួរពិនិត្យមើលថាតើមាន Active Sessions ណាមួយដែលគួរឱ្យសង្ស័យដែរឬទេ ដើម្បីពិនិត្យមើល សូមអនុវត្ត ួ តាមការណែ័នាំដូចខាងក្រោម÷

បើកកម្មវិធីតេឡេក្រាមហើយចូលទៅគណនីរបស់អ្នក ចូលទៅកាន់ "Settings" បន្ទាប់មកចុចលើ "Devices" ពិនិត្យលើ Sessions ប្ ូ ្ន ឧបករណ៍ទាំងអស់ដែលកំពុងច្រើតណនីរបស់អ្នក បើឃើញមាន Sessions បុខបករណ៍ ដែលសង្ស័យមិនមែនជារបស់អ្នក សូមចុចលើ Sessions ឬឧបករណ៍ ហើយចុចលើ "TERMINATE" បន្ទាប់មកអ្នកត្រវិជ្ជាស់ប្តូរលេខសម្ងាត់ផ្ទៀងផ្ទាត់ពីរជិហានហើយ បន្តធ្វើការតាមដាន រមើល Sessionឬឧបករណ៍ តាមការណណនាុំខាងរលើជាររឿយៗរដើមបីពិនិតយរលើការរគ្បើគ្ាស់ណដលណមនជារបស់អ្នក។

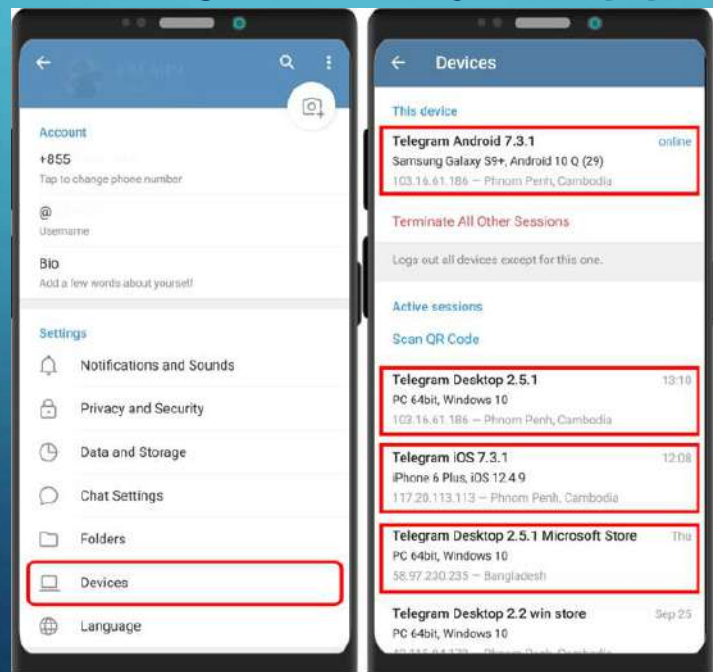

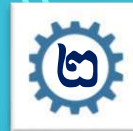

# VAL AUDIT

# .៤. បដិសេជនីងសារក្លែងក្លាយ

ទី១. បោកបញ្ឆោតឲ្យថតផ្ទាំងសន្ទនាកម្មវិធីTelegram ( screenshots chat screen ) ÷

ជនអនាមិកប្រើប្រាស់គ្រប់មធ្យោបាយដើម្បីសន្ទនាជាមួយជនរងគ្រោះ (chat) និងទាមទារឲ្យជនរងគ្រោះថតធ្វើងសន្ទនានៃកម្មវិធីតេឡេ ី ក្រោមរបស់អ្នក ដើម្បីទទួលបាននូវលេខកូដ 6 ខ្ទង់ ដែលក្រមហ៊ុនតេឡេក្រាមបានផ្តើមកចូលក្នុងគរណីជនរងគ្រោះតាមរយៈគណនី | ុ ូ |<br>|<br>| ុ រឈាម ោះ "Telegram" (Official supports bot)។

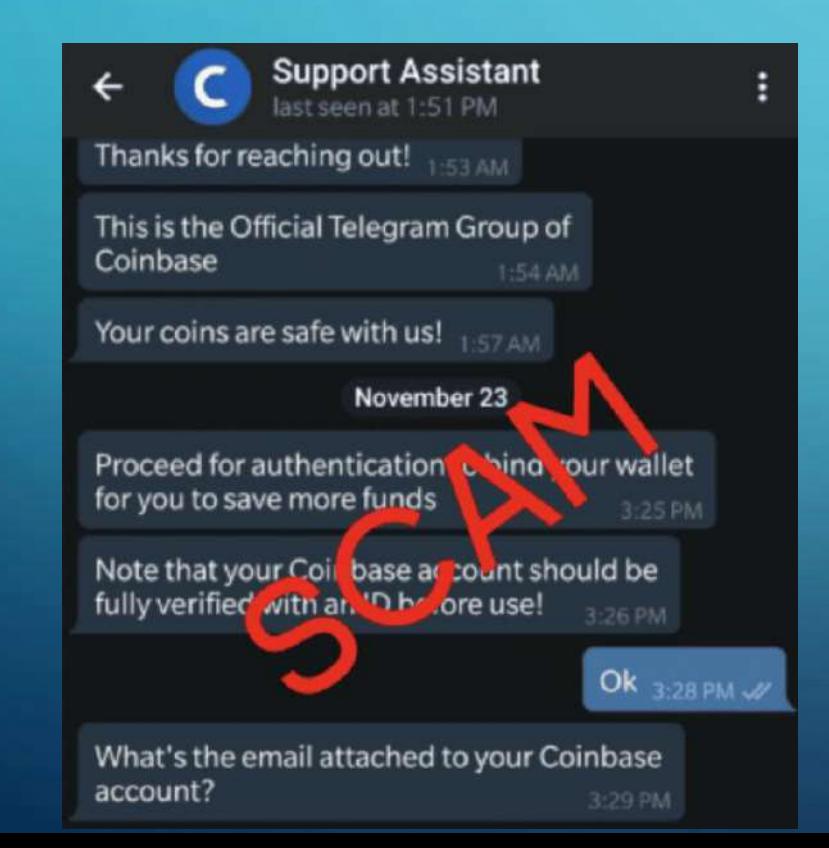

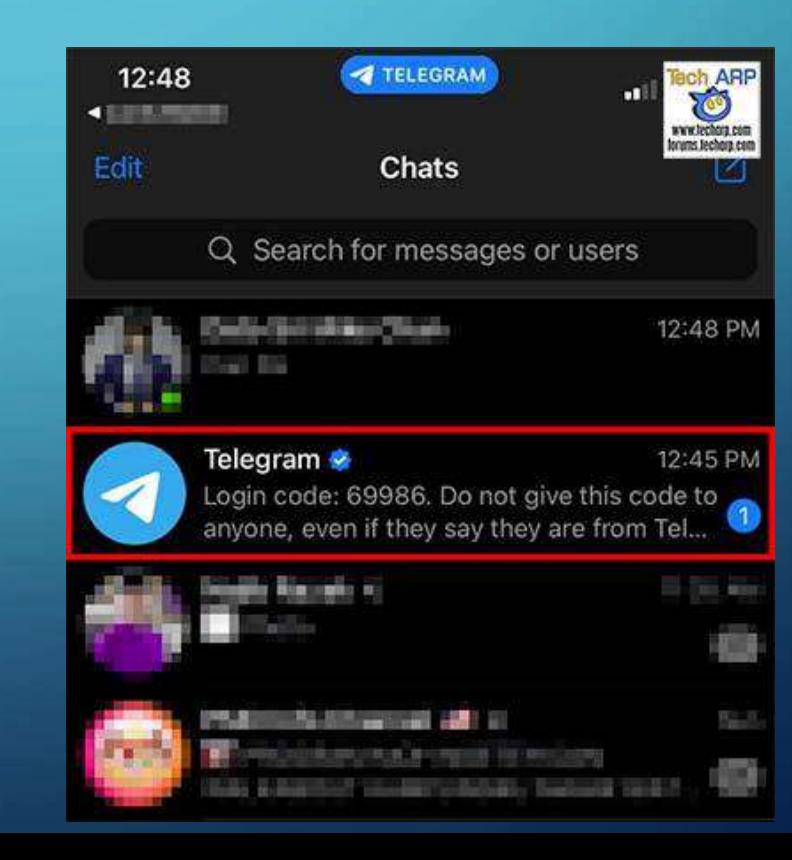

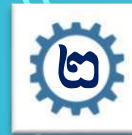

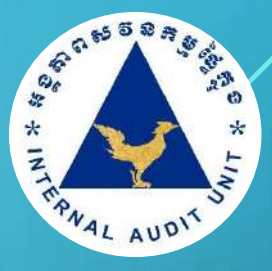

# .៤. បដិសេធនឹងសារក្លែងក្លាយ ( ត)

ទី២. បោកបញ្ចោតឲ្យចុចតំណភ្ជាប់ក្លែងក្លាយ (Fake Link) ÷ ជនអនាមិកដើរត្តជាក្រុមហ៊ុនតេឡេក្រាម ផ្ញើសារទៅកាន់ជនរងគ្រោះ ុ តាមរយៈសារទូរសព្ទ (SMS), សារអេទុីចត្រនិក (Email), តេឡេក្រាម (Telegram chat) ជាដើម ដោយភ្លាប់ជាមួយខ្លឹមសារជម្រញអោយអ្នក ុ |<br>|<br>| ចុចលើតំណភ្ជាប់នោះ ដើម្បីបំពេញព័ត៌មានាពាក់ព័ន្ធនឹងគណនីរបស់ជនរងគ្រោះដើម្បីជនអាណាមិកអាចចូលទៅកាន់គណនីរបស់ជនរងគ្រោះ បានតែម្តង។ ឧទាហរណ៍ដូចជា÷ ជនអានាមិកផ្ញើរសារដោយតម្រវ8្យជនរងគ្រោះធ្វើការបញ្ជាក់គណនី (Verify Telegram Account) លើតំណរ ភ្ជាប់ក្លែងក្លាយបើមិនដូចនោះទេគណនីរបស់ជនរងគ្រោះនឹងត្រវ័លបហេល (Your account will be canceled if it has not been verified for a long time. Please complete if as soon as possible at Telegram.org.)

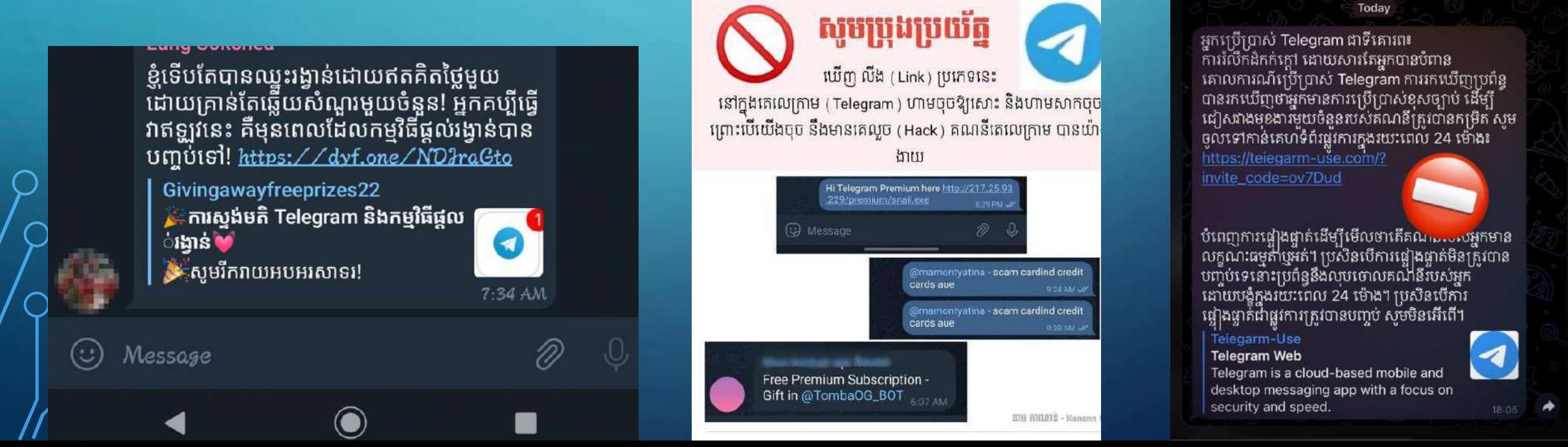

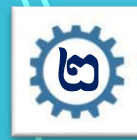

#### ិ៍ធសា។ស្នងរពររសន្ធិសុខត្ថខភារព្យថ្មីៗធ្លាស់ប្រព័ន្ធបណ្ណាញសទ្ធម (ត) ់

# .៤. បដិសេធនឹងសារក្លែងក្លាយ ( ត)

ទី៣. របាកបញ្ឆោតតាមរយៈ Call scam ដែលជាប្រភេទវាយ គ្បហាតាមរយៈការខលរៅកាន់ទ្យូរស័ពារបស់អ្នក ណដលមានរលខគ្តឹមណត ៤ ្យ ៥ ខង់ប៉ុន្មោះ ប្រសិនបើលោកអ្នកធ្វើការទទួលការខលនេះ អាចនឹងមា បញ្ហានប៉ះពាល់ដល់តណនីដែលភ្ជាប់នឹងលេខទូរស័ព្ទរបស់លោកអ្នក។

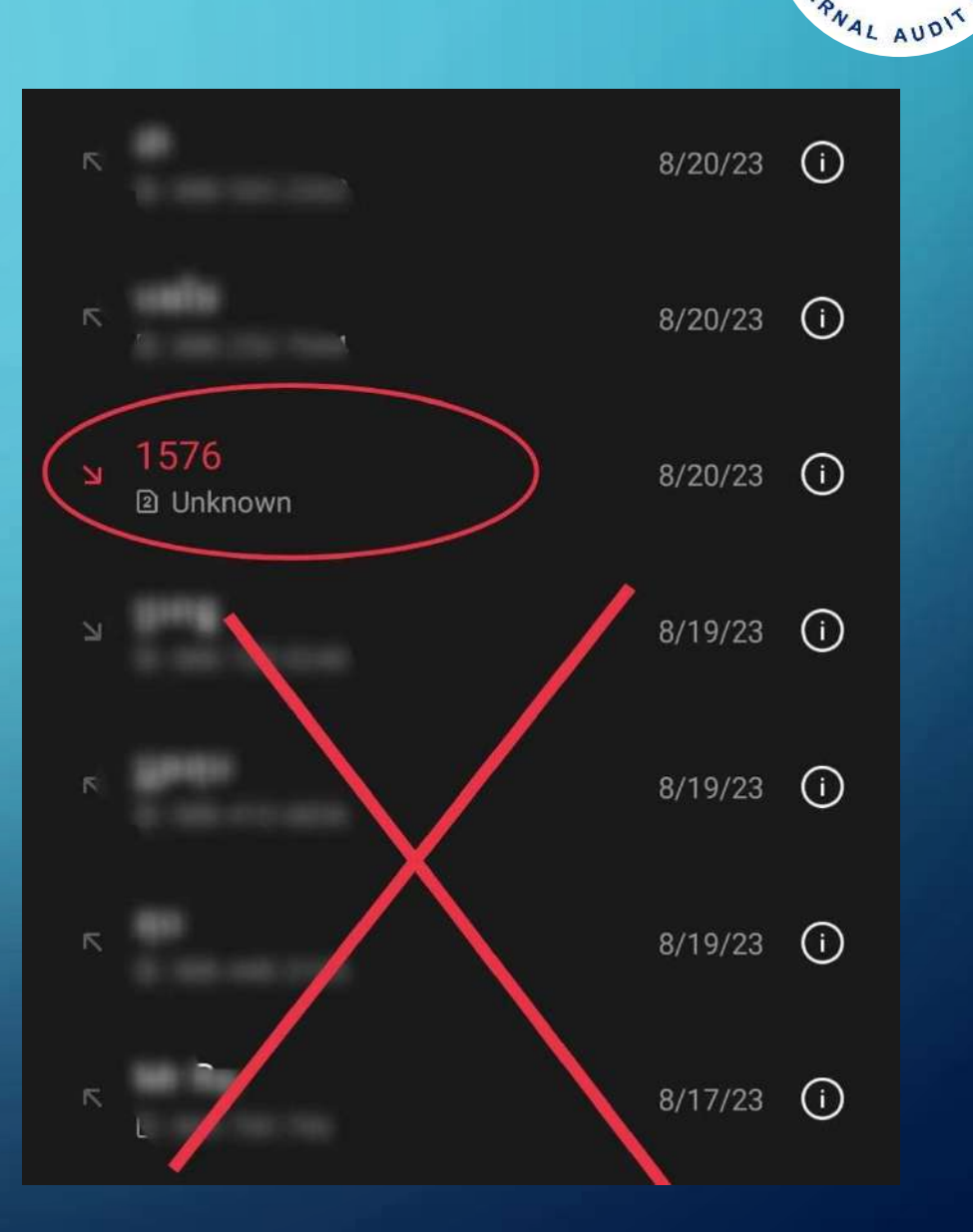

36

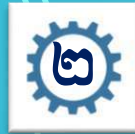

# . ៥. រប្រីពាក្យសម្ងាត់រឹងមាំ

សព្វថ្ងៃនេះយើងឃើញមានគណនី តេឡេក្រាម ជាច្រើនត្រូវបានវាយប្រហារដោយ Hacker មូលហេតុសំខាន់មួយគឺការធ្វេសប្រហែសនិងការប្រើប្រាស់ពាក្យសម្ងាត់ទន់ខ្សោយ ដូច្នេះអ្នកគួរបង្កើតនិងប្រើប្រាស់ពាក្យ ុសម្ងាត់រឹងមាំ ខាងក្រោមនេះគឺជាគន្លឹះ ៦ ចំណុច ក្នុងការបង្កើតពាក្យសម្ងាត់រឹងមាំ និងមិនងាយទាយដឹង÷

- បង្កើតលេខកូដសម្ងាត់របស់អ្នកអោយបានវែងយ៉ាងហោចណាស់ ១២ ខ្ទង់
- បញ្ចូលចូលេខរួម និមិត្តសញ្ញា និងអក្សរធំនិងអក្សរតូច ួ |<br>|<br>|
- ជឿសវាងការប្រើប្រាស់ព័តិមានផ្ទាល់ខ្លួន
- កុំប្រើឡើងវិញនូវពាក្យសម្ងាត់ដែលធ្លាប់ប្រើ  $\overline{\phantom{a}}$ ូ
- <mark>រក្សាទុកពាក្យសម្ងាត់ឱ្យមានសុវត្ថិភាព</mark>
- $\sim$  ផ្លាស់ប្តូរពាក្យសម្ងាត់ឱ្យបានទៀងទាត់

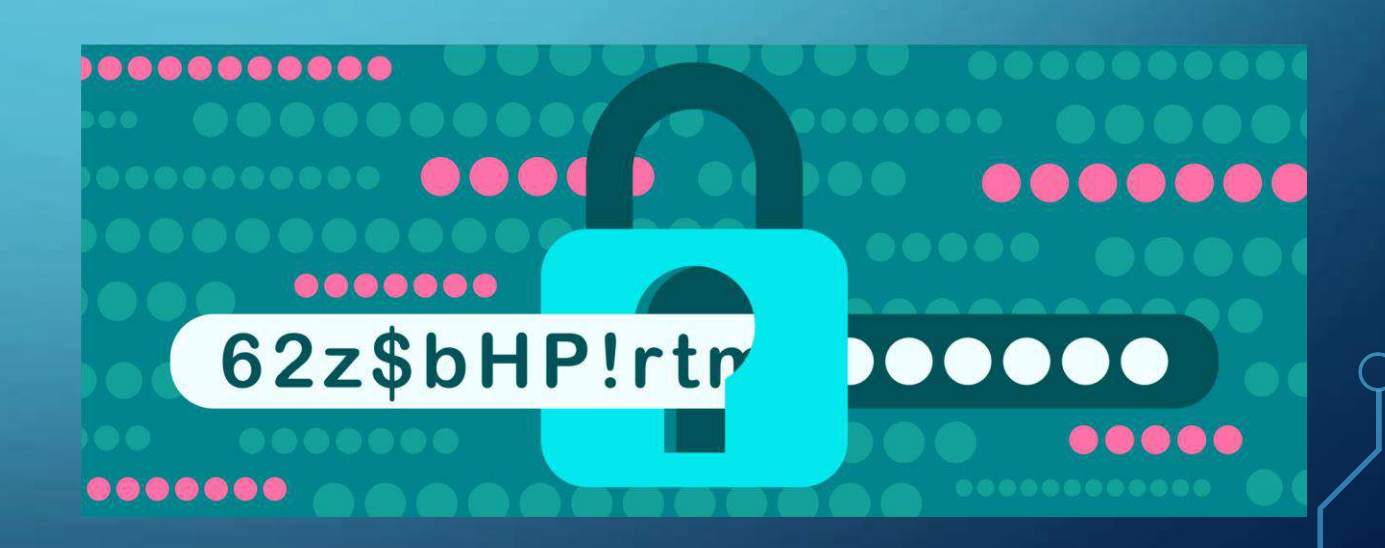

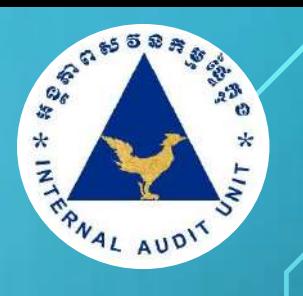

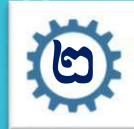

#### ចិនិសា។ស្នួតារពារសេនីសុខត្ថខភារប្ប្រើប្រាស់ប្រព័ន្ធបណ្តាញសទ្ធម (ត) ់

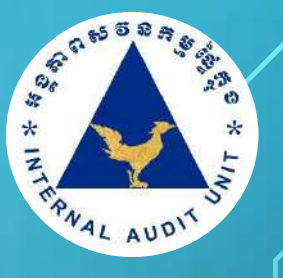

# ៦. រគ្បើម ខងារ Passcode Lock

ៈតេឡេក្រាម មានមុខងារដែលអនុញ្ញាតឱ្យអ្នកប្រើប្រាស់ចាក់សោកម្មវិធីដោយប្រើលេខក្លុដសម្ងាត់ ដើម្បីការពារនៅពេល  $\overline{a}$ ដែលនរណាចូលច្រើប្រាស់តេឡេក្រាមនៅលើខួបករណ៍របស់ខ្លួន ដោយមុខងារនេះគិតម្រវឌ្ឍមានការបញ្ចូលលេខក្នុដសម្ងាត់ ដើម្បី ូ  $\overline{\phantom{a}}$ អាចប្រើប្រាស់តេឡេក្រាមបាន។ ដើម្បីបង្កើតលេខកូដសម្ងាត់ ស្អមអនុវត្តតាមការណែនាំដូចខាងក្រោម÷

- ចូលទៅកាន់ "Settings" បន្ទាប់មកចុចលើ" "Privacy and Security"
- ព្រង់ចំណុច "Security" ចុចលើពាក្យ "Turn on local passcode" ឬ "Passcode Lock" ឬ "Passcode & Touch ID"
- បន្ទាប់មកវាយបញ្ចូលលេខកូដសម្ងាត់ និងបញ្ចូលលេខកូដម្តងទៀតដើម្បីផ្ទៀតផ្ទាត់ **์**<br>| ូ
- អ្នកប្រើប្រាស់ត្រូវតែចងចាំលេខកូដសម្ងាត់ដែលបានដាក់ ដើម្បីបញ្ចូលលេខកូដនេះរាល់ពេលចូលប្រើប្រាស់ ូ |<br>|<br>| រតរឡគ្កាម។

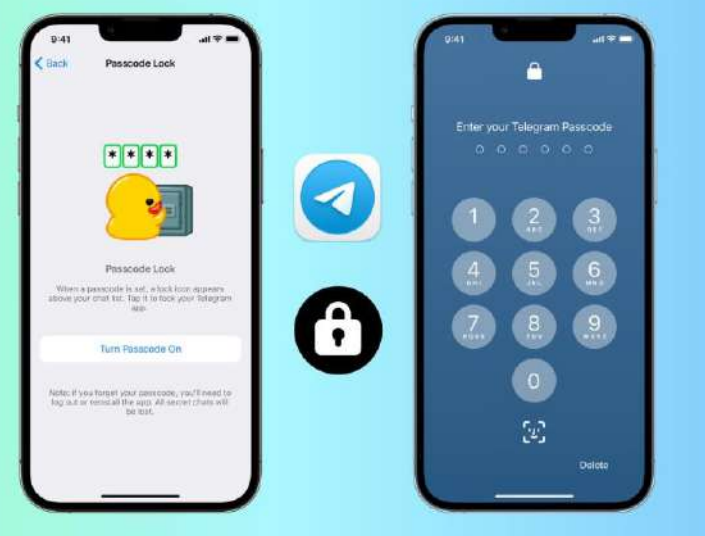

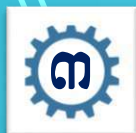

# **ភារធន្តរបខុសត្រុ**ទនេះសើរភេទឧតាពនៃភារប្រើប្រាស់ និខត្រម៉ក្រុខនិត្តន័យ

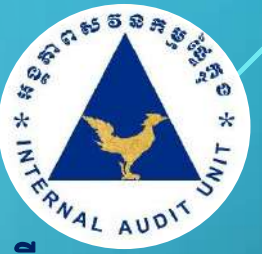

៩៥% នៃការរំលោភបំពានជោគជ័យលើសន្តិសុខបច្ចេកវិទ្យាព័ត៌មានបង្កឡើងចេញពីការធ្វេសប្រហែសរបស់អ្នកប្រើប្រាស់។ ដើម្បី ំ  $\overline{\phantom{a}}$ ការពារការវាយប្រហាសន្តិសុខបច្ចេកវិទ្យាព័ត៌មាន មន្ត្រីទាំងអស់ត្រូវមានការ ទទួលខុសត្រូវ និងឱ្យតម្លៃលើបញ្ហាសន្តិសុខបច្ចេកវិទ្យា  $\overline{\phantom{a}}$ ֧֖֖֖֖֖֧ׅ֧ׅ֧֧֧֧ׅ֧ׅ֧ׅ֧ׅ֧ׅ֧ׅ֧ׅ֧ׅ֧ׅ֧֧֧֧֧֧֧֚֚֚֚֚֚֚֡֝֟֟֓֝֬֜֓֜֓֓֟֩֩֩֩֓֓֜֓֜֓֜֓֜֓֜֜֜֜֜֜֬֝֬֩<br>֧֧֖֜֩֩֩֩֩֩  $\overline{\phantom{a}}$ ֺ֝ ព័ត៌មាន។

ការធ្វេសប្រហែលរបស់អ្នកប្រើប្រាស់ភាគច្រើនទៅលើការប្រើប្រាស់ខ្មបករណ៍បច្ចេកវិទ្យា ដែលនាំឱ្យមានការចម្លងមេរោគចូលក្នុង ֧֖֖֖֖֖֚֚֚֚֚֚֚֡֝֟֟֓֝֬<br>֧ׅ֖֖֖֚֚֚֚֚֚֚֚֚֚֚֜֜֩֩֩֩֩ កុំព្យូទ័រ ដែលការវាយប្រហានោះ Hacker បានប្រើប្រាស់ Malware ជាឧបករណ៍ដើម្បីវាយប្រហា។

ប្រើប្រាស់ Malware ជាឧបករណ៍ដើម្បីវាយប្រហារ ហើយវាអាចឆ្លងមកកាន់កុំព្យូទ័រអ្នកប្រើប្រាស់បានតាមរយៈ៖

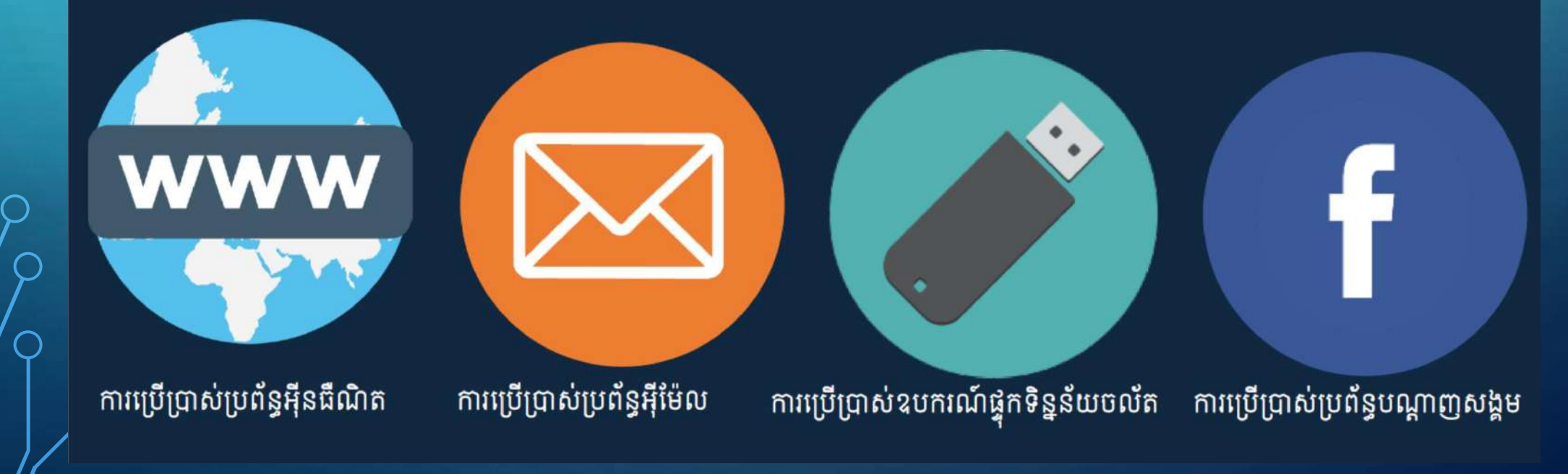

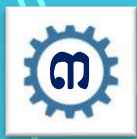

## $\clubsuit$  ការប្រងប្រយ័ត្នទៅលើការប្រើប្រាស់ Public Charging Station

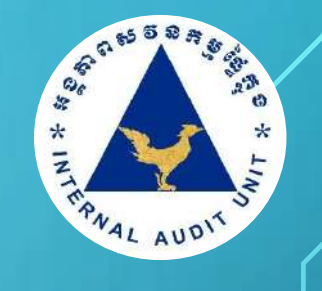

Public Charging Station ជាបណ្តាសានិយសាកថ្មទូរស័ព្ទសាធារណៈដែលមាន USB port និង ព្រីភ្លើងសម្រាប់ឱ្យអ្នកប្រើ ប្រាស់បញ្ចូលថ្មីទូរស័ព្ទបាន។ ភាគច្រើនគឺមាននៅក្នុងប្រលានយន្តហោះ, សណ្ឋាគារ និង ទឹកន្លែងទទួលភ្ញៀវ។ អ្នកប្រើប្រាស់អាច ូ កាែ យរៅជា នរងរគ្រោះនន Juice Jacking Attack រោយការរគ្បើគ្ាស់ Public Charging Station។ នរងរគ្រោះនឹងមានបញ្ជា ដូចជា÷ រងការបំពានលើព័ត៌មានអាជីវកម្ម, ការកាន់កាប់គណនី Cloud, Spyware ត្រូវបានដាក់នៅលើទូរស័ព្ទ, លួចយកគណនី រំនាក្នុងកុងធនាគា, លួយចយកទិន្នន័យនៅក្នុងទូរស័ព្ទ-ល-។

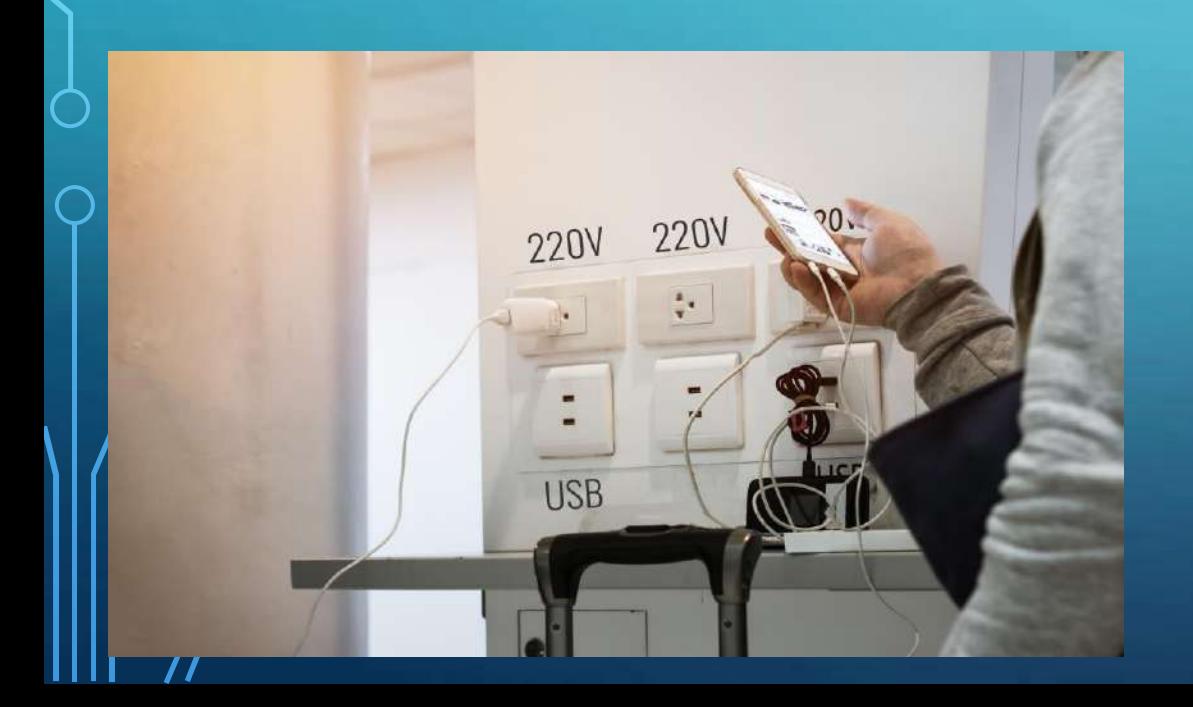

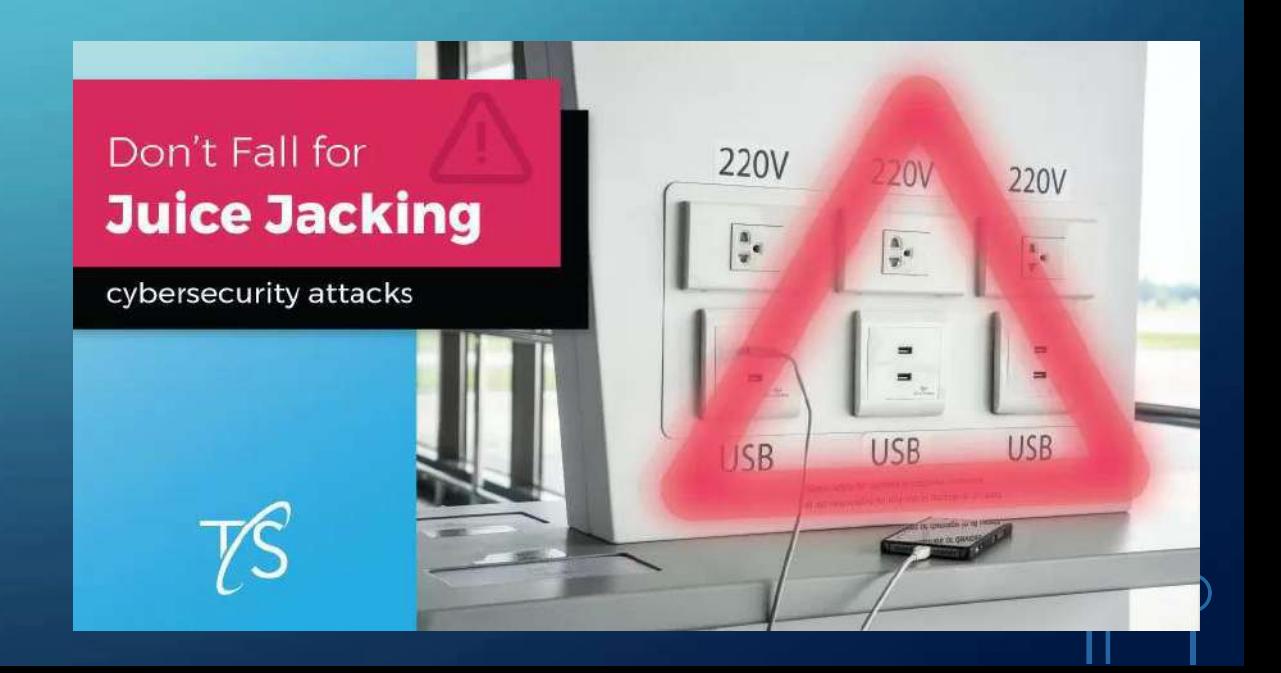

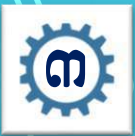

## ការឧទួលទុសត្រូតនៅលើឯក៩ឧតាពនៃការប្រើ្រក្រាស់ ឧិទត្រប់គ្រួទនិន្នឧ័យ

- $\bm{\cdot}$  អ្នកប្រើប្រាស់ត្រូវមានទិន្នលខុសត្រូវទៅលើសកម្មភាព និងប្រតិបត្តិការបស់ខ្លួនដូចជា÷
	- ត្រូវពិនិត្យមើលអាសយដ្ឋានអ៊ីមែលដែលបានផ្ញើមកឱ្យបានច្បាស់លាស់។
	- ប្រងប្រយ័ត្នជានិច្ចរាល់ពេលបើកឯកសារភ្ជាប់ ឬចុចលើតំណភ្ជាប់ដែលផ្តើមកពីប្រភពមិនច្បាស់។ ុ ֺ֝
	- ប្រងប្រយ័ត្នខ្ពស់ក្នុងការផ្តល់ព័ត៌ិមានសម្ងាត់ទៅកាន់បុគ្គលណាម្នាក់។ ុ  $\overline{\phantom{a}}$
	- <mark>=</mark> ផ្តាច់អ៊ីនធើណែតភ្លាម ប្រសិនបើសង្ស័យថាកុំព្យូទ័រត្រូវបានគេល្ងចច្ចលប្រើប្រាស់។
	- គ្ប ុងគ្បយ័តនចុំរពាោះ Pop-up សវ័យគ្បវតោិឱ្យតុំរឡើង Software Update។
	- ប្រងប្រយ័ត្នចំពោះការតំឡើង Plug-inឬAdd-on នៅលើកម្មវិធីរុករក។ ុ  $\overline{\phantom{a}}$
	- មិនគួរចុះឈ្លោះចូលលេងកម្មវិធីលើអ៊ីនធើណែតផ្តេសផ្តាស់។ ່<br>|<br>| ĺ ូ
	- = មិនត្រវប្រើប្រាស់ខ្មបករណ៍អេឡិចត្រនិចដែលមិនដឹងប្រភពច្បាស់លាស់។

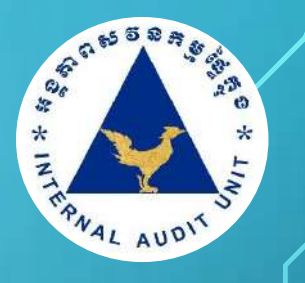

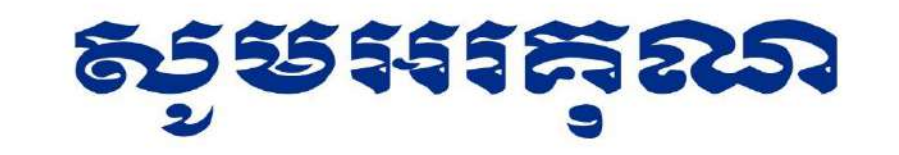

## THANKS FOR YOUR ATTENTION

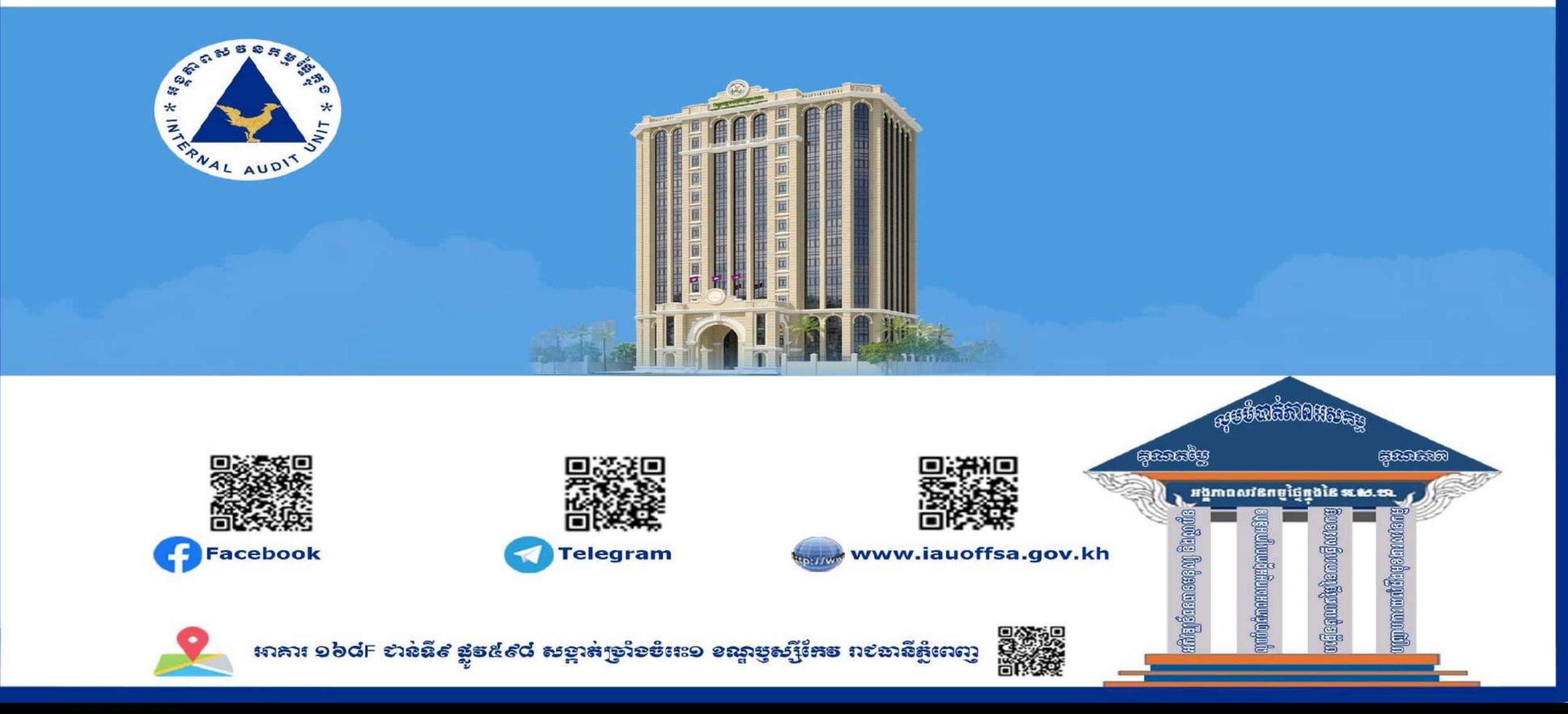

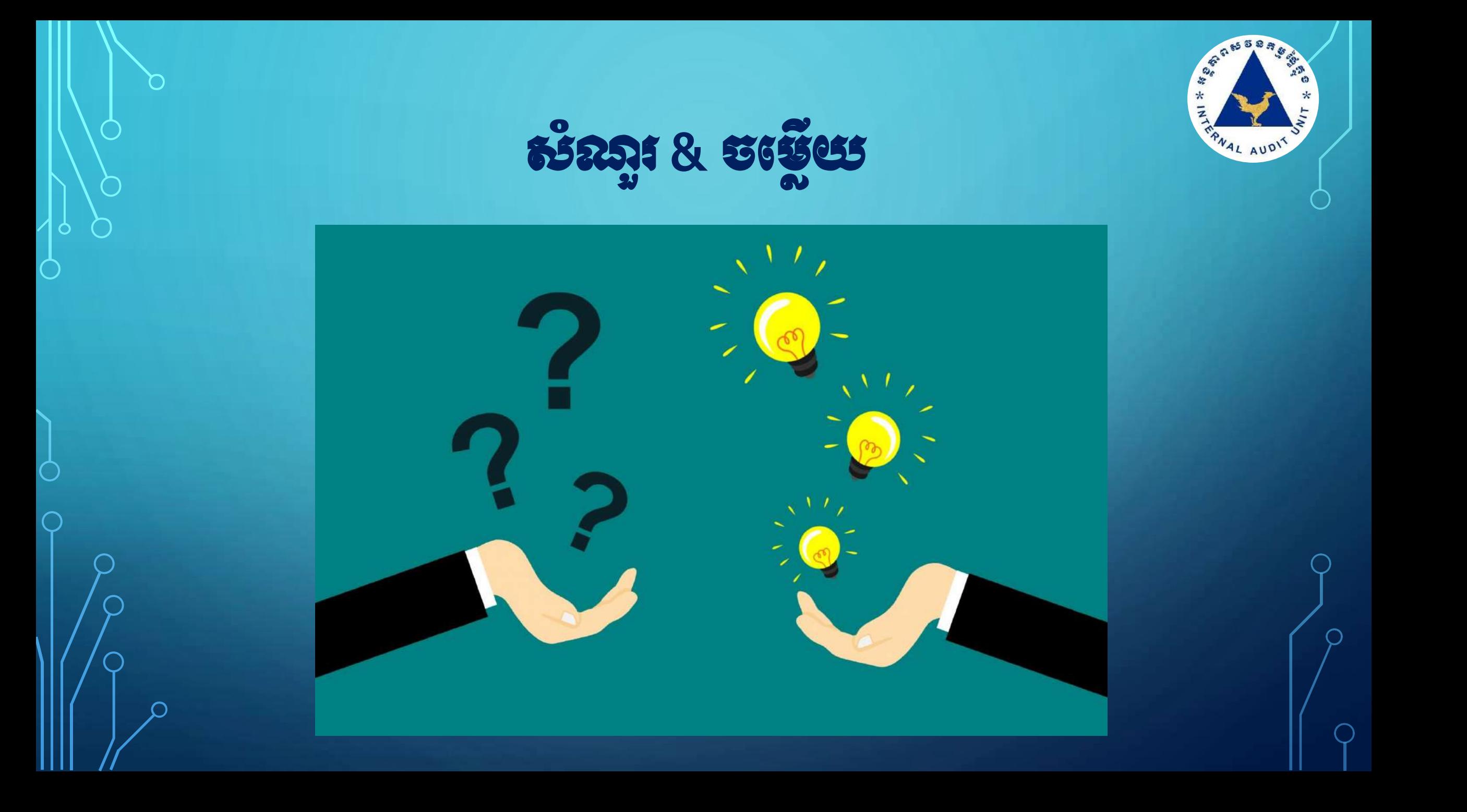